# Ildnq=#qdj|yrqdož/#y•jsrqwrn#no=}oewwl#wlwnrv"w%vrv#ihokoew%uro™  $+$ nlyr gdwr v#r ug"w% $\vee$ ,

 $#$ 

 $\frac{9}{6}$  (!  $\frac{9}{6}$ #" \$  $\frac{9}{6}$ #"

257.0A >D0987&440BGs2 <248; EC; \*52 6 K4G J / 51J <285 L :89+8@ 4874 =: . 7, 2 24 ; BG+G52 \* : 89+8@: =0 \* 56 \* <br/> 57; C0C < 180A \* B 270A 7. ; /:..  $>$ G8B'< 2 8;  $C$ <:15< = $C^*$  4G .4 BJ L /2B < J; L ; B27<7 6C  $'$  2 **€851.5A1\*>2** (& D<D2 (& 727,;4GB<;51.< J;D)

 $BB5;BB6+.7*257$ 

2 C85-1.5A <\*- \* N:..M.51\*; B7C5-47\*4  $:J<53$ : & +2<2<48;EC<\*54\*56\*B  $2:$  8" 6 27 J; ED K 7\*0A \*-\*< B87; COH \*-\* 4GB987-84+\*7  $.58; B\phi^*$  ! D6  $.6: B0 + 7$ 452 7:85 \*52 \*- \*< 248; EC >\*7 \* 4=5; 7.6 4.: 154241 5 D:. \*; B: >.::. L  $: 742: 6$  /D1. <18BBC  $: =0$ \* $56$ \*;  $.51/B$   $-Q$ 251. $\lhd$ ; D0.4 #:8 L 2 C8F  $( %1F)$ #:8 L 2 C8F ( %1F \*B, 5J/2B, -D, 4, 486 + 27 C51 \* -E \* 4 \* 4 C G 76 \* 0 = 44 \* 52 @ #: 8 6.08; B4\* F; 00 \*B.; B4GBG4 4GBGskL >\*7 7-: 82 D 2' & \*99524C 2F3"

25 7 452 7; ! " & '#\$ \* # 27=@ & C85F2+\*7.501.

 $" 0.81' ! $0/8$ 

 $B^*$ ;  $B^*B^*54^*56^*5C < 52$ -  $E^* * + 520 < 4 * + 54357246.0$  & 662.  $Q^*$  1\*  $*70 = 0$ . 7A 5 L \* 9:80: 6  $>76 C / .51$ \*; B7CF7. > . - D 35B' > \*- \*448: \*B84\*<+. E>\*. 57-=5D 5372/808-\*  $/ZF48-+7$ ;  $BZ74:872B3x/C3B4*-$  \* 6 D0 727,;  $/ZF48-$  \*448: \*  $8\%$ .  $4*$   $2\frac{7}{5}$  \* : B34C 8; 6 F-87  $3x$ . 51. < 18B72/. 51\*; B7CJF2/ $T$ 48< ) D050.; EQ \* : 02 Bc  $2F18B6.0*8$  = 6  $*25.46$  : 41 5 G  $\leq$  1 B 7.  $\leq$  7  $\leq$  351  $*$   $\leq$  12  $*$  48BC:  $*$ 

 $4*$   $27C = 7$  G  $4724$  6.0  $8*328$ ; 180A \*  $/$ :..6  $*251$ =, E6.6. < 2.2057.; 7.4 6 27J; E << D  $7.6 / 80 \div 5$ 

 $F - \frac{3}{2}$  \*  $7 * B$  .  $5.53 \cdot \frac{3}{5}$   $BF$  5, ;  $\therefore$  DEQ D. 2 L  $*$ :B848≪6F-87

7- EC =  $C \times 9.80$  \* 6 24873 \*  $\cdot$  G C \* 4.:15 B  $:$   $C4^* \ll T \sim$  6.7 HJ5 51.  $\sqrt{5}$ ; B<sup>\*</sup>72 & 18? 6.0357 Es  $8: . . . . ; A7. . . . B274:872B3C.$  $(958 - 85)$   $(85.1)$   $4G/A-C$  $/5650$ .  $(95^* - /25; /C354 / 5650)$ . &  $\ll 70;$ + CHEC 84  $$=26$   $257$  + EC L 4GB 5

 $. \, 110.8#$ 

 $+$  CHEC 84 &  $\ll 70$ ; 85 \* 587 1 \* < / I 5G7 51. < 42> G5; B\*72 \* 6 K4G D 2 \*B67 <:15 4 \*62 6 F-8; E\*72  $B:7074$  85  $*5x$ 

"%! L  $Gz$   $SZ$ 78; + CHEC 84

 $*$ :468-.;GD<6F-

@5- . -8</25; -8<L;\*+587/C3584L

 $42\mathrm{C}C^*$ 

584\*52BC;2F3\*6\*0A\*:< <\*: <\*65\*B-.D-.4.; 6F-87\*57AE5F6.7I+.77.6  $D1 \le J.5$ 

5 \*: 58, \*5. > 7<580 1.5A27 \* 95F/C25 + G3D.

 $5$ \*:  $38,$ \* $5$ <\*;  $1 + 27$  1.542;  $B6. <$ ;  $\angle 43D$ .

 $8^{\ast}$  >. 50; 50 $^{\ast}$ 5=5> $^{\ast}$ 7.0A086 + $^{\ast}$ 7 $^{\ast}$ 95F46.7 $\overline{4}$ D.

## **Filen felhőtáróló - kivonat**

**2. Sync** – szinkronizálás: ha már van szerverre feltöltött fájl, akkor itt lehet indítani a szinkronizálást. A fájlnév és a szerver kiválasztó (Select remote location) gomb között van egy apró szünet gomb. A Filennél fájlokat és teljes könyvtárakat is fel lehet másolni a szerverre. A fájlok alatti felirat – Create one –, amire kattintva lehet új elemet feltölteni a szerverre.

**3. Account** – felhasználói fiók: mutatja a felhasznált területet, mellette a kijelentkezés vezérlője – Logout. Az ablakban látható még a felhasználói fiók típus (ingyenes, PRO I-III. stb.) és annak terheltségét. Az Upgrade-re kattintva lehet előfizetést váltani.

**4. Issues** – események (problémák): ha valami gond lenne a szinkronizálással, itt osztja meg az információkat.

### **5. Networking** – hálózat:

a fel- és letöltési sávszélesség korlátozható (upload – download bandwidth throttling), külön-külön. Ez valószínűleg a nagyobb céges felhasználóknak lehet fontos, hogy a szinkronizáció más internetes folyamatoktól ne vegyen el túl nagy sávszélességet.

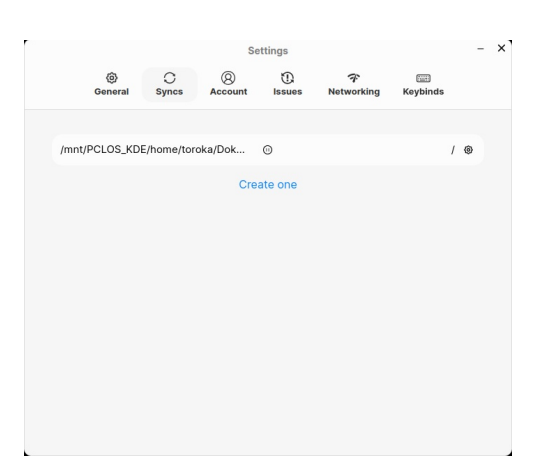

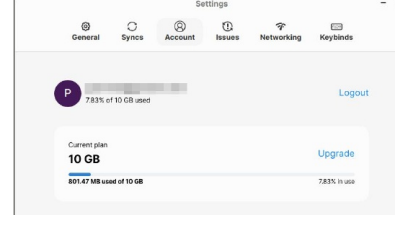

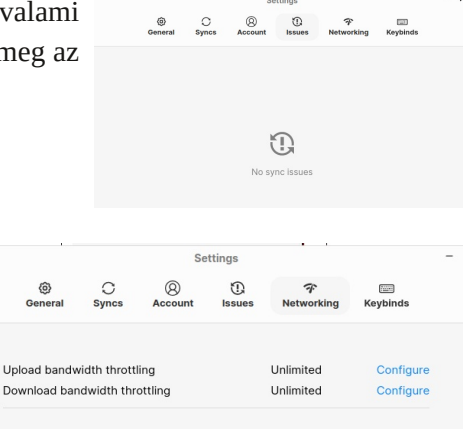

## **6. Keybinds** –

billentyűparancsok:

az egyes parancsokhoz billentyűkombináció rendelhető a munka gyorsítására. Change-re kattintva megjelenik egy ablak. A kívánt billentyűk lenyomását az ablakban felírat is mutatja. Savere menti. Az ablak alján a Restore default törli az összes billentyűkombinációt.

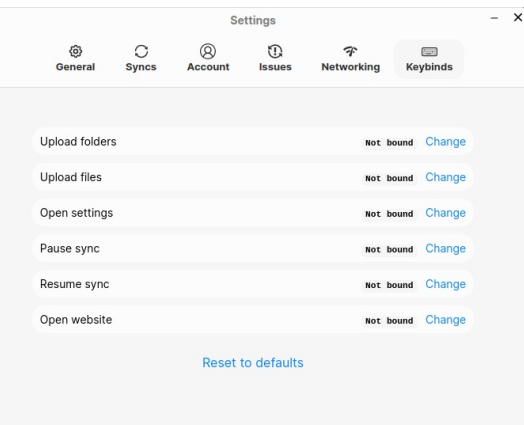

A program honlapja https://filen.io/apps/desktop beágyazott videókban szemlélteti a beállítási lehetőségeket, érdemes megnézni.

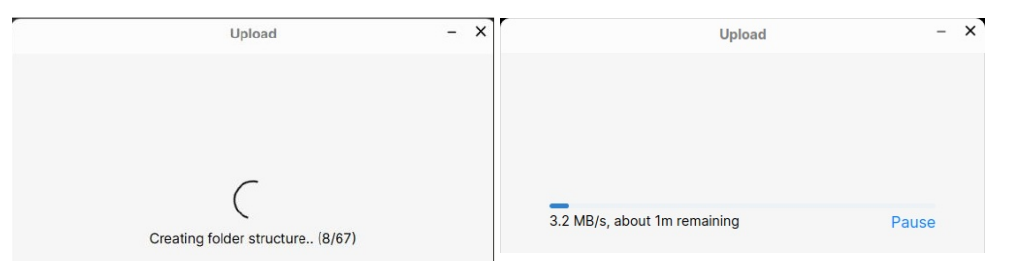

### **Munka a Filen-nel**

Az alkalmazás tálcaikonjára jobb billentyűvel kattintva – vagy a beállított billentyűkombinációkkal – minden művelet egyszerűen elindítható. Upload files, vagy Uload folders kiválasztás után előbb létrehozza a megfelelő könyvtárszerkezetet. Egy ablak jelzi ezt (Creating folder structure), majd elkezdődik a feltöltés, aminek előrehaladást és a hátralévő időt szintén mutatja. A feltöltés szüneteltethető – Pause. (fent)

A feltöltött fájlok szinkronizációját másfajta ablak mutatja. A Show parancsra megjelenő ablak mutatja feltöltött fájlokat és mikor voltak szinkronizálva. A fontosabb parancsok innen is elérhetőek, az ablak bal felső sarkában látható ú. n.

## **Filen felhőtáróló - kivonat**

"hamburger" menüből – Settings (beállítások); Upload files (fájlfeltöltés); Upload folders (könyvtárak feltöltése); Open website – weblap megnyitása; Quit Filen – bezárás.

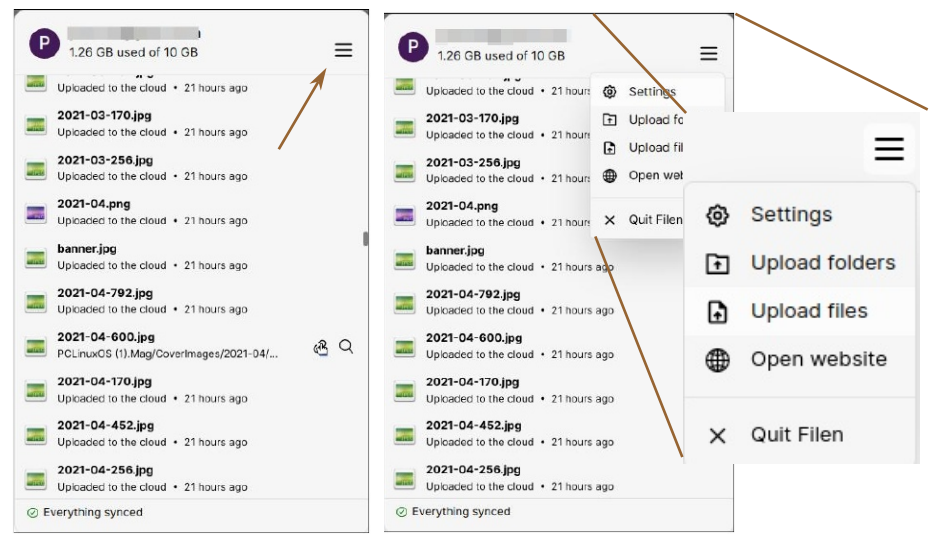

Az Open website különleges, több olyan opció van, ami csak innen érhető el.

Ha a megnyitott weblap valamelyik eleme fölé visszük az egérmutatót, akkor annak vonalában jobb szélen három pont alatt menü érhető el.

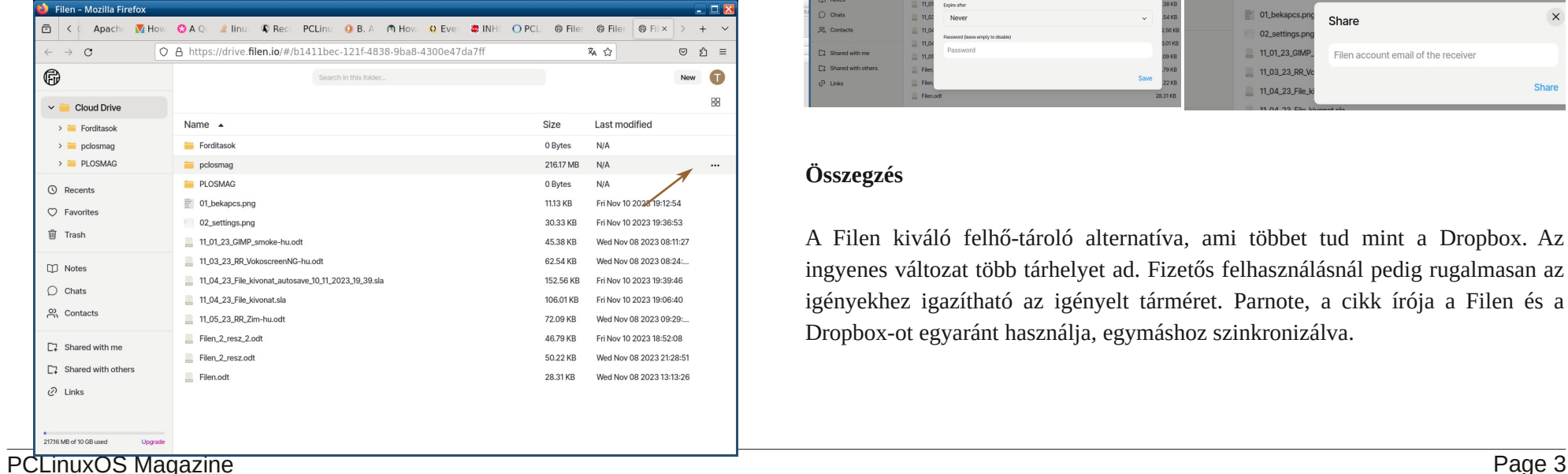

A Download – letöltés egyértelmű.

A Public link (nyilvános hivatkozás) – amikor az elem egy (meghatározható) ideig elérhetővé tehető.

A Share (megosztás) – másik Filenfelhasználóval, az e-mail-címe megadásával.

A többi parancs – Color (szín); Favorite (kedvenc); Rename (átnevezés); Move (mozgatás); Delete (törlés) nem igényel magyarázatot.

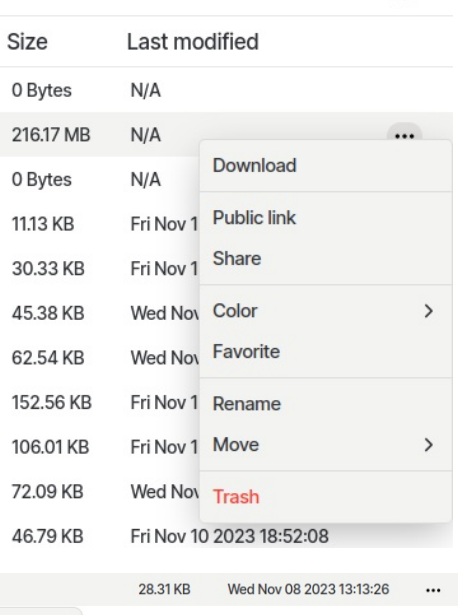

Filen.odt

1 selected of 13 28.31 KB

 $\circledast$  <  $\bullet$  =  $\div$   $\circledast$   $\boxdot$ 

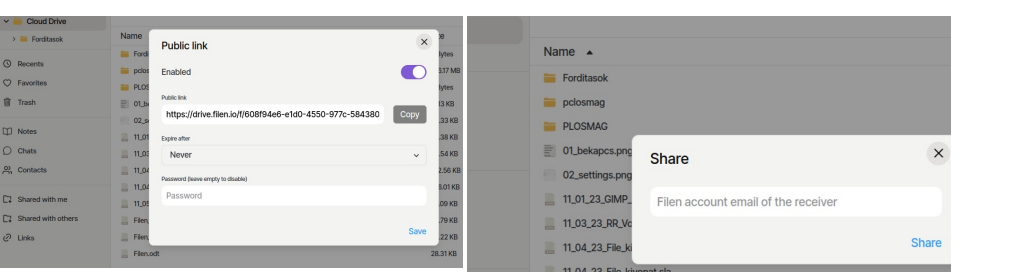

### **Összegzés**

A Filen kiváló felhő-tároló alternatíva, ami többet tud mint a Dropbox. Az ingyenes változat több tárhelyet ad. Fizetős felhasználásnál pedig rugalmasan az igényekhez igazítható az igényelt tárméret. Parnote, a cikk írója a Filen és a Dropbox-ot egyaránt használja, egymáshoz szinkronizálva.

88